## **Calculate Degree Day**

This screen is used to calculate the degree day when the user enters the highest and lowest temperature of a specific date.

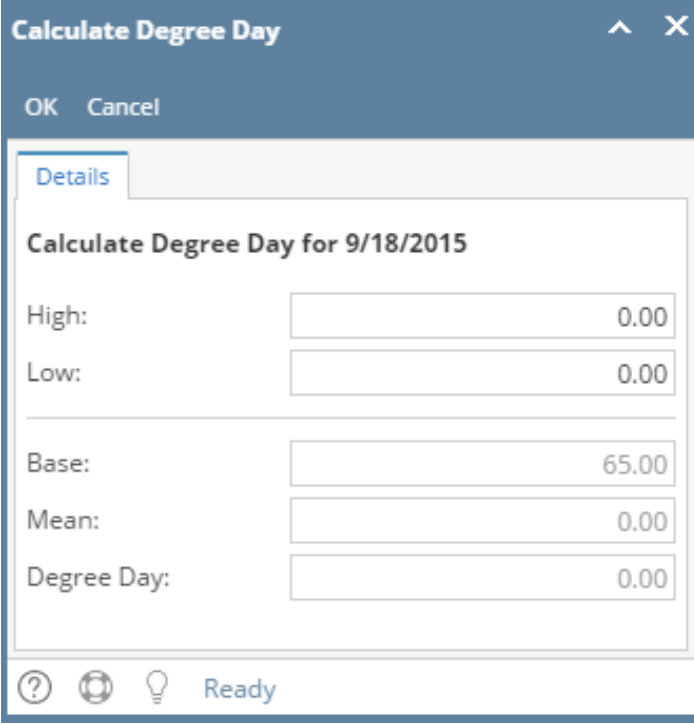

This screen is used to calculate the degree day when the user enters the highest and lowest temperature of a specific date.

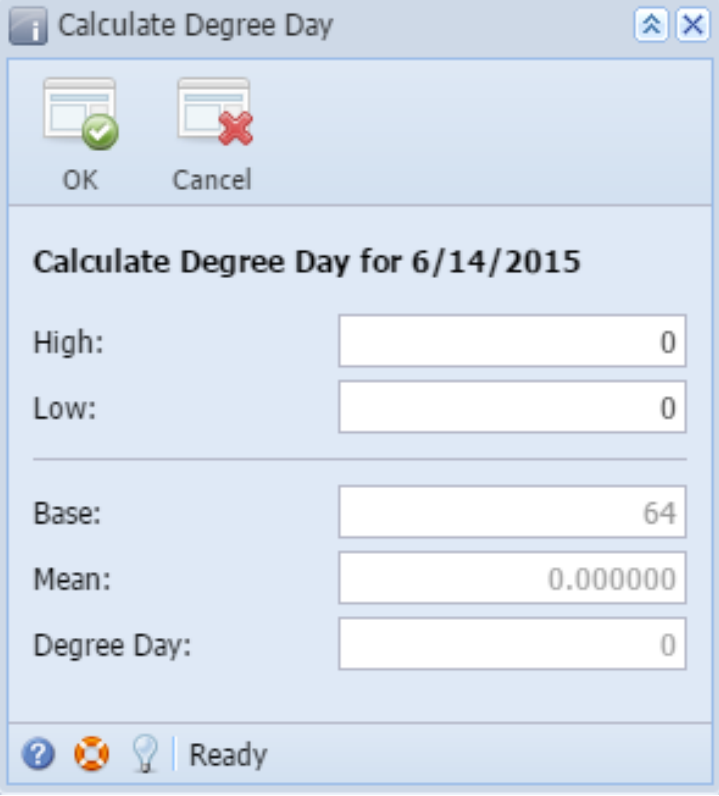

## Field Description

High - Enter the highest temperature for the date entered in the Clock Reading > Reading Date.

Low - Enter the lowest temperature for the date entered in the Clock Reading > Reading Date.

**Base** - This is read-only field. This field will display the value entered in Degree Day Clock > Base Temperature field.

**Mean** - This is a read-only and computed field. Mean = (High - Low) / 2

**Degree Day** - This is a read-only and computed field. Degree Day = Base - Mean

## Related Topic

[How to Add New Daily Clock Reading](https://help.irelyserver.com/display/DOC/How+to+Add+New+Daily+Clock+Reading)

[How to Edit a Daily Clock Reading](https://help.irelyserver.com/display/DOC/How+to+Edit+a+Daily+Clock+Reading)